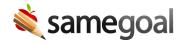

## Find District Domain

Each district is associated with a domain in SameGoal. This domain is used in your district-specific login page URL, as well as in URL parameters for some integrations.

**Steps** To most easily find your district's domain:

- 1. Visit the district directory (make sure you are logged out).
- 2. Search for your district. Your district's domain is shown in the search results.
- 3. If you click your district in the search results, district domain can be found in the URL bar (URL format https://samegoal.com/iep/a/[domain]).